## **Как посмотреть результаты ГИА (ЕГЭ, ОГЭ, ГВЭ), итогового**

## **сочинения (изложения)?**

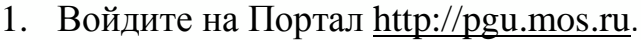

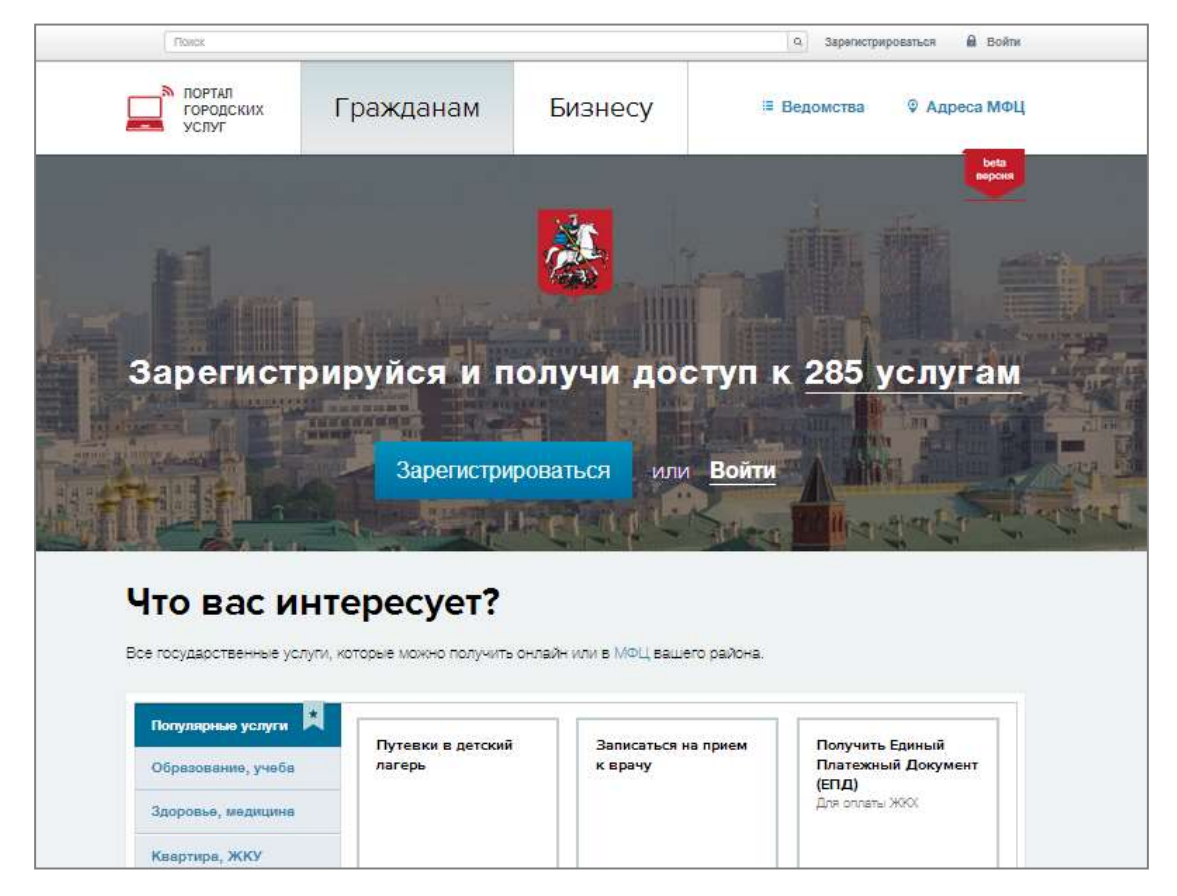

2. Пройдите процедуру регистрации (ссылка «Зарегистрироваться») или войдите на Портал, указав свой псевдоним (логин) и пароль. Обратите внимание, что доступ к результатам ГИА (ЕГЭ, ОГЭ, ГВЭ) и итогового сочинения (изложения) для незарегистрированных пользователей не предусмотрен.

Для регистрации на Портале СНИЛС **не требуется**.

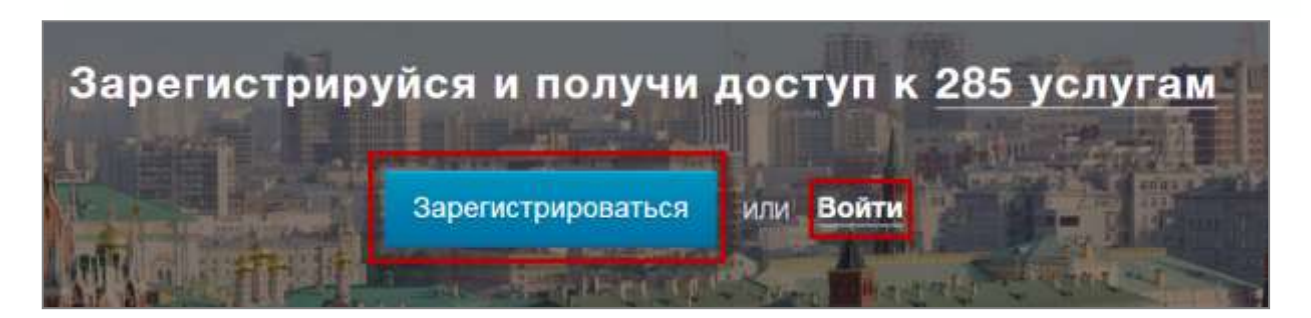

3. Процедура регистрации предполагает обязательное заполнение всех полей приведенной ниже формы:

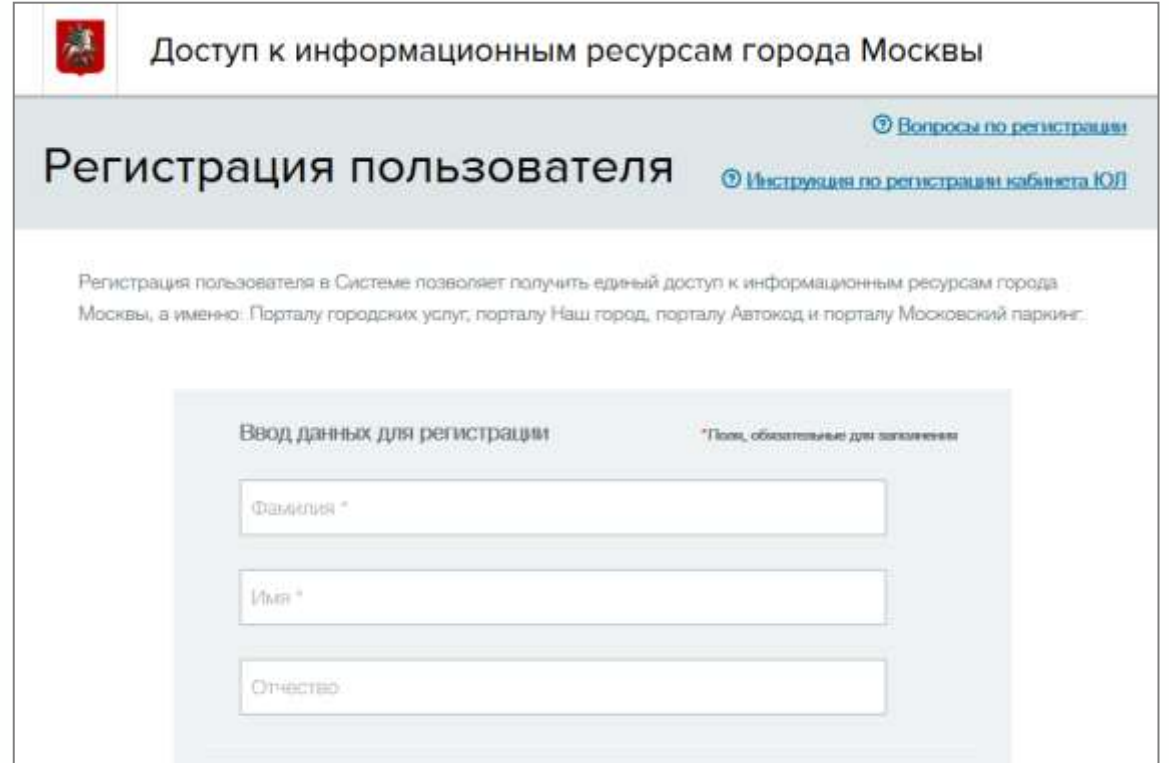

4. Для входа на портал введите псевдоним (логин) и пароль.

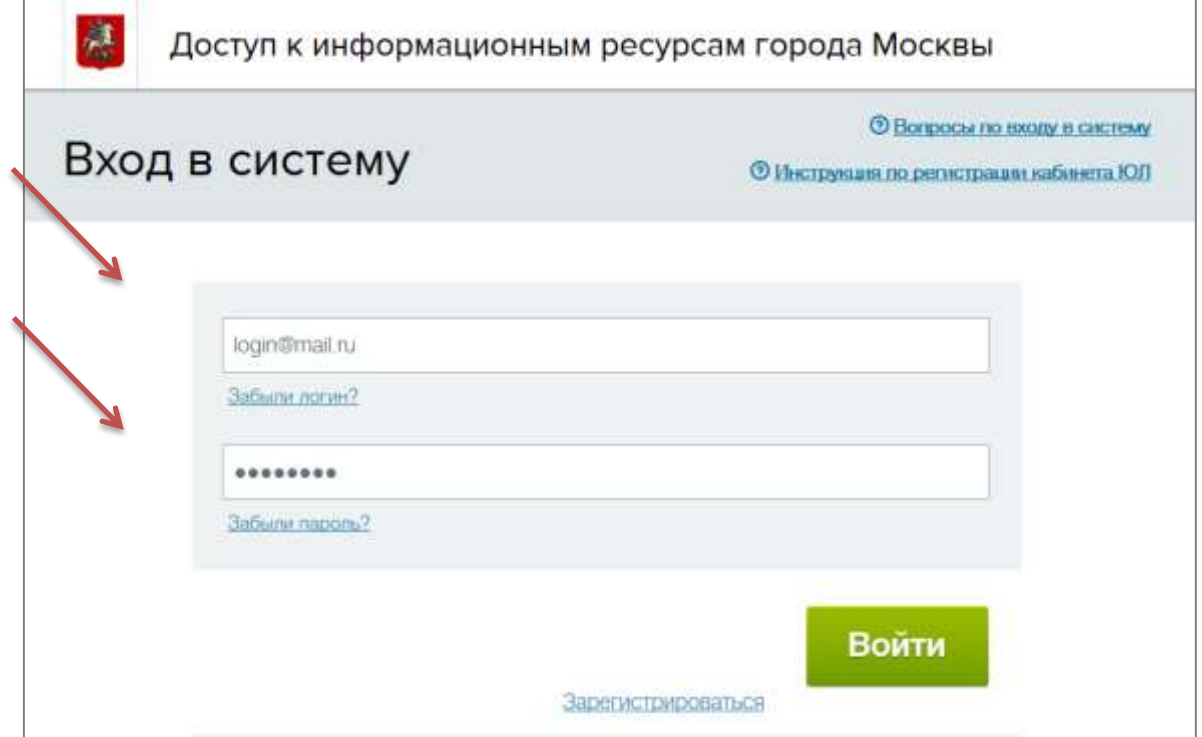

5. После входа на портал выберите раздел «Образование, учеба» каталога услуг, далее услугу «Результаты ГИА (ЕГЭ, ОГЭ, ГВЭ), итогового сочинения (изложения)», и следуйте шагам формы услуги.

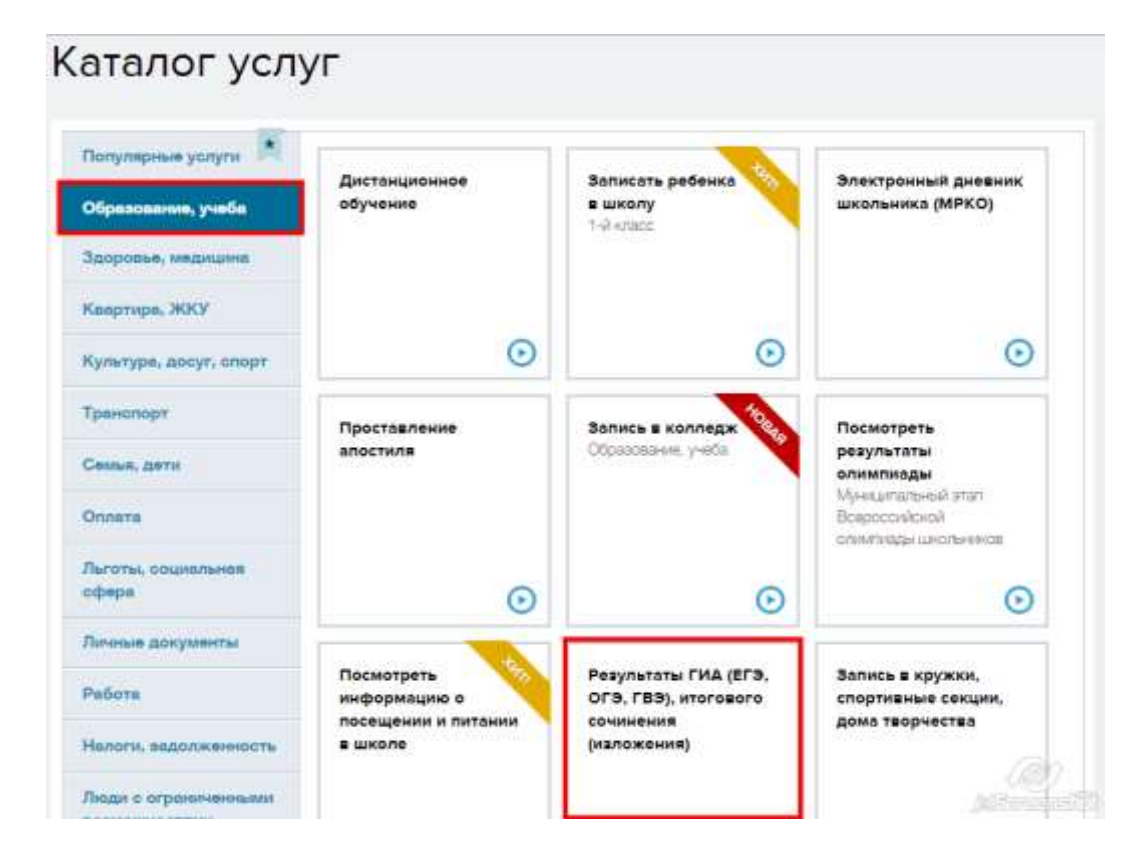

6. На странице с описанием услуги нажмите кнопку «Получить услугу».

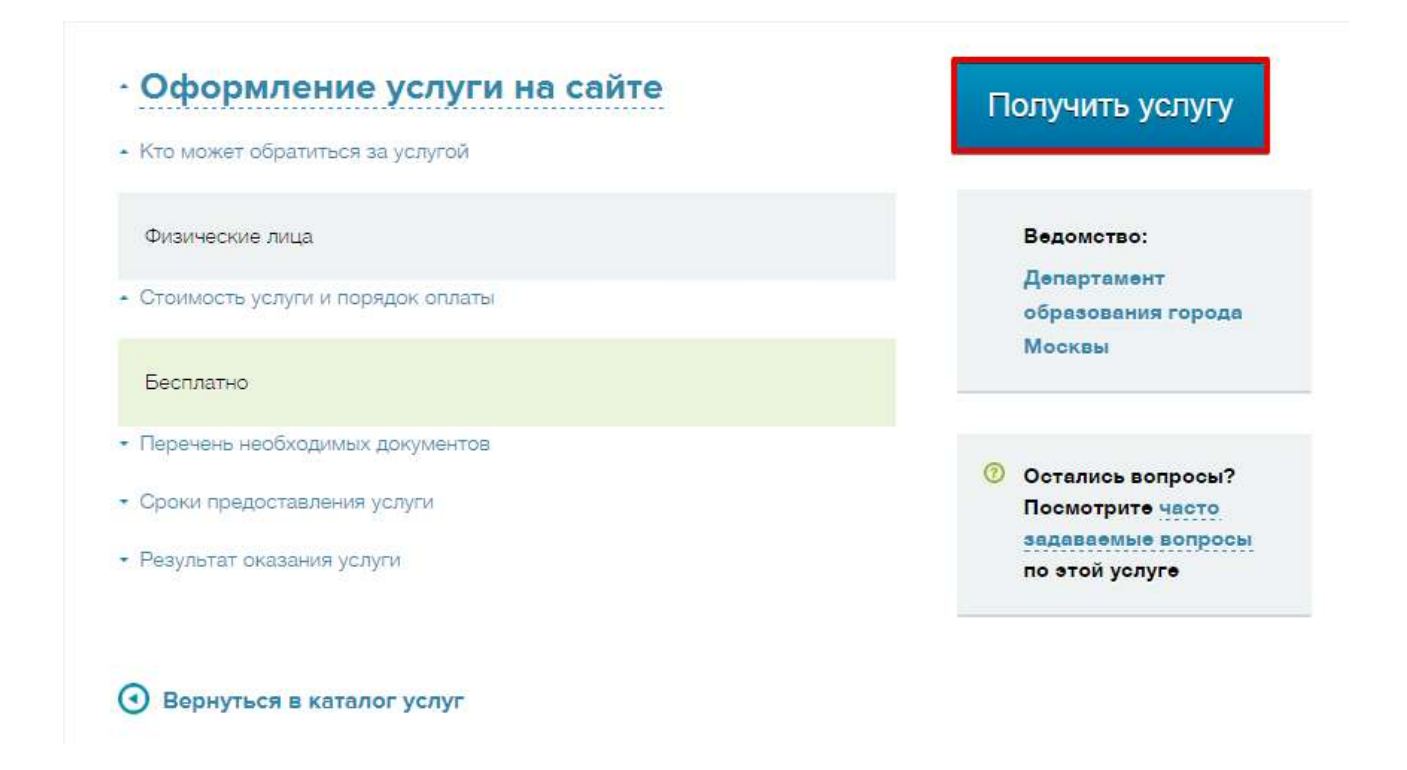

7. В открывшейся форме услуги в соответствующих полях укажите фамилию, имя и отчество участника ГИА/итогового сочинения (изложения), введите **код регистрации**, указанный в Вашем уведомлении на экзамен, а также **номер документа (без серии), удостоверяющего личность**, который был указан при регистрации на экзамен, и нажмите кнопку «Продолжить».

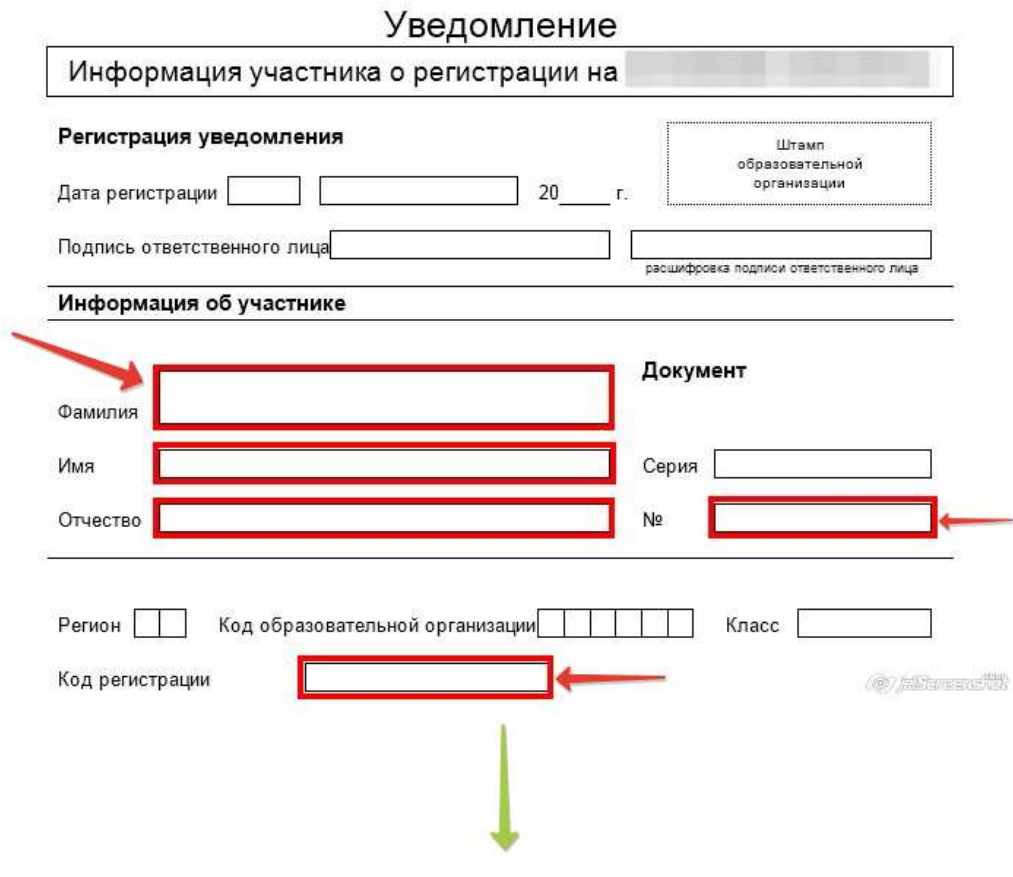

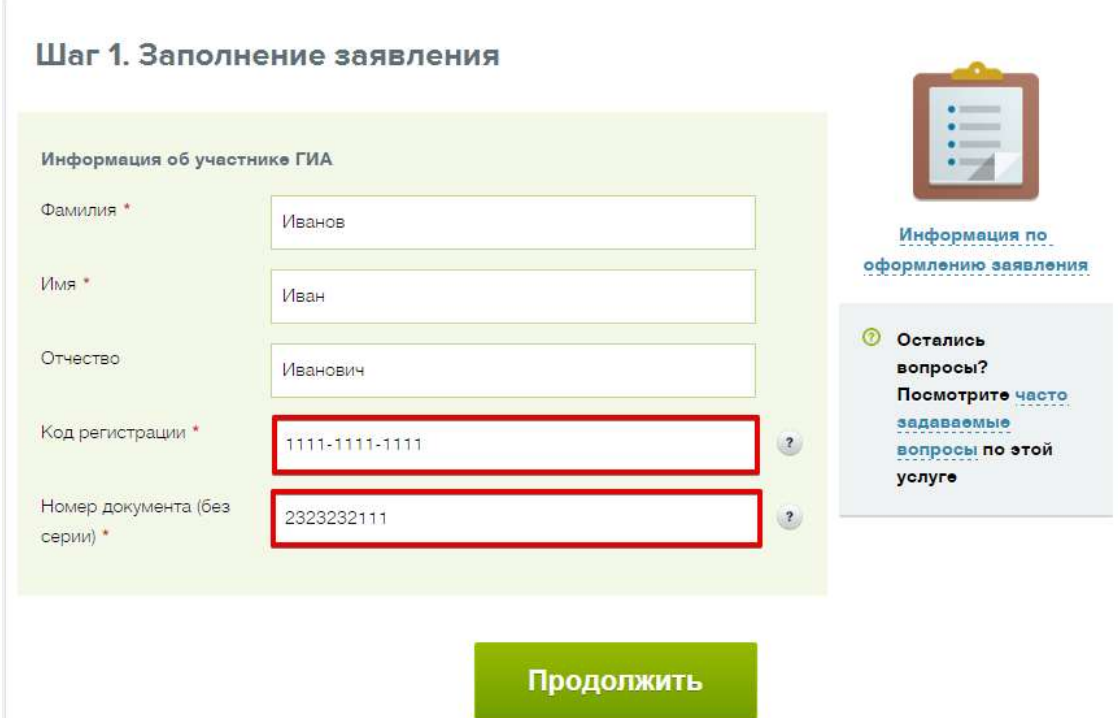

8. В открывшейся дополнительной форме выберите экзамен и необходимый формат предоставления информации (результаты и/или архив c изображениями бланков ответов) и нажмите кнопку «Подать заявление».

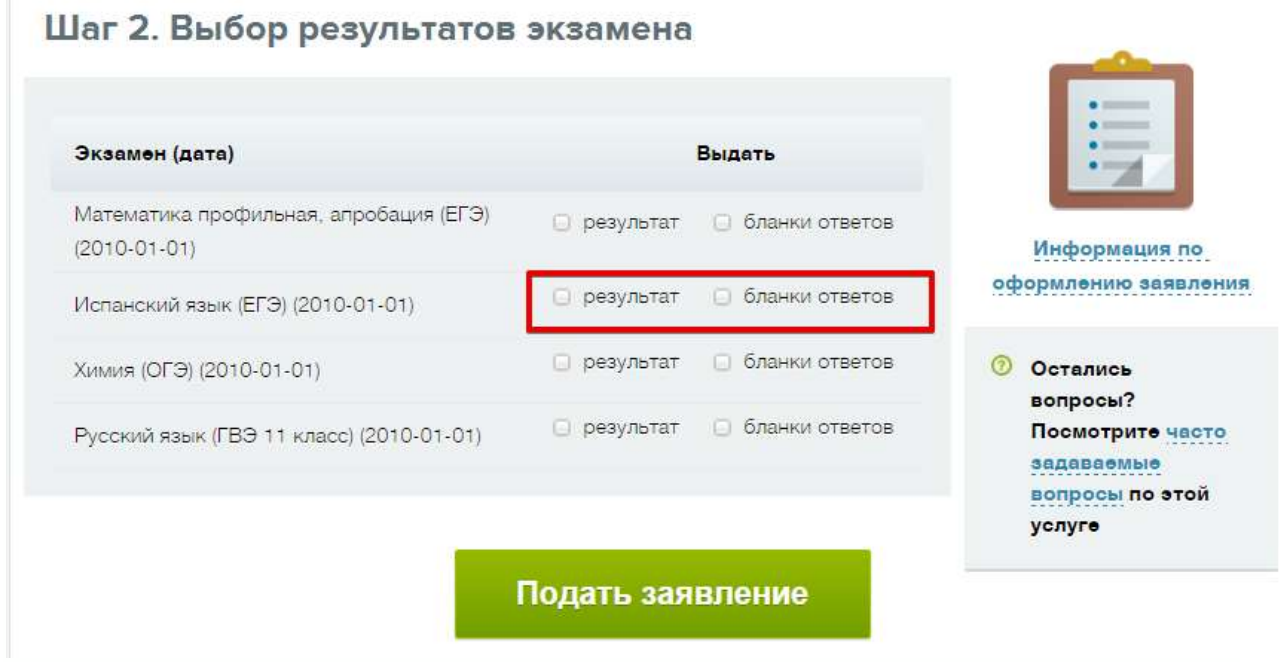

9. После создания заявления перейдите по сформированной ссылке в Личный кабинет для просмотра запрошенной информации.

Доставка заявления в Личный кабинет **может занять некоторое время**.

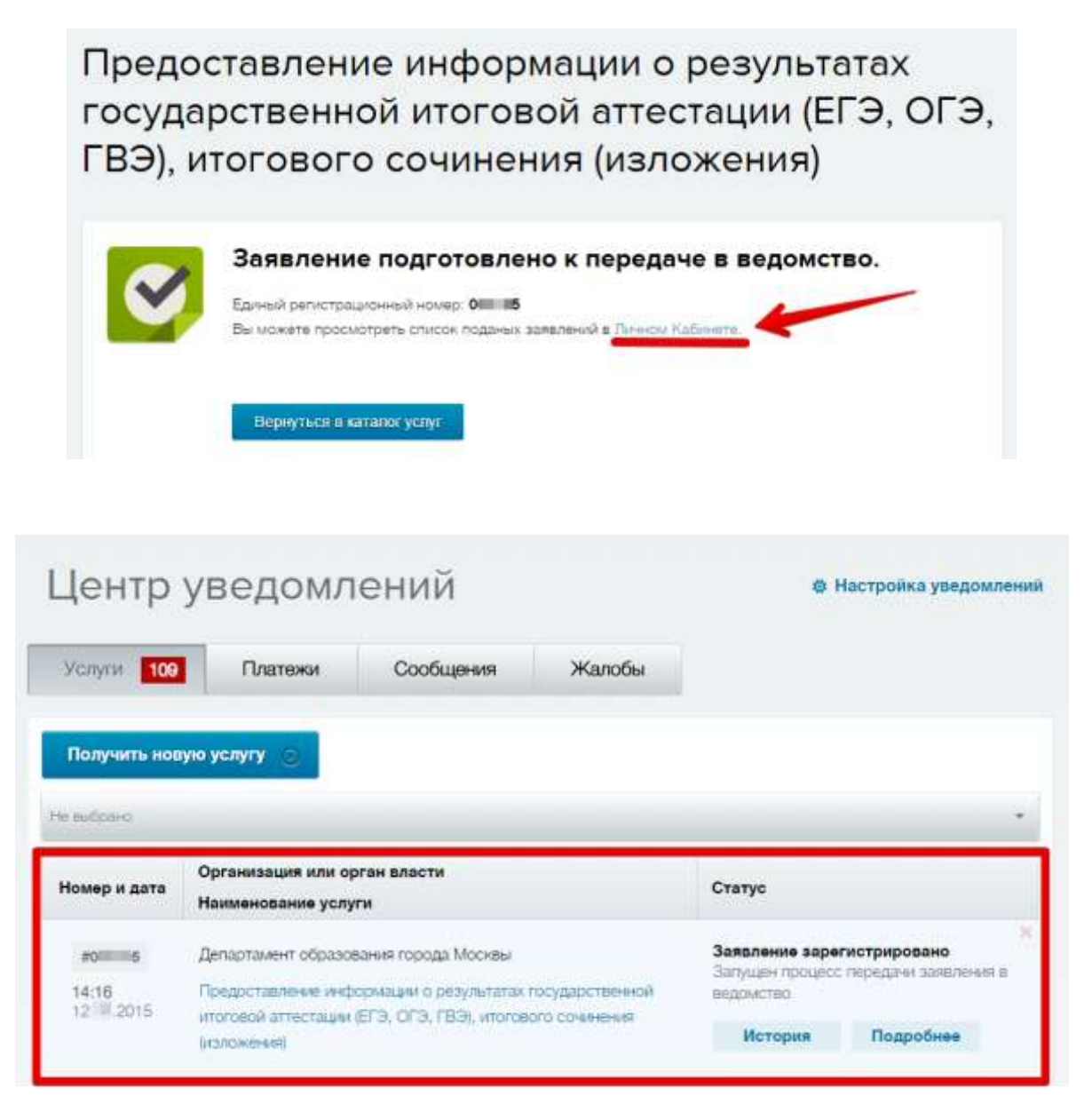

- 10.После доставки заявления в Личный кабинет получите доступ к запрошенной информации одним из способов:
	- a. по кнопке «История»;
	- b. по кнопке «Подробнее».

Скачайте приложенный архив, если запрашивали бланки ответов.